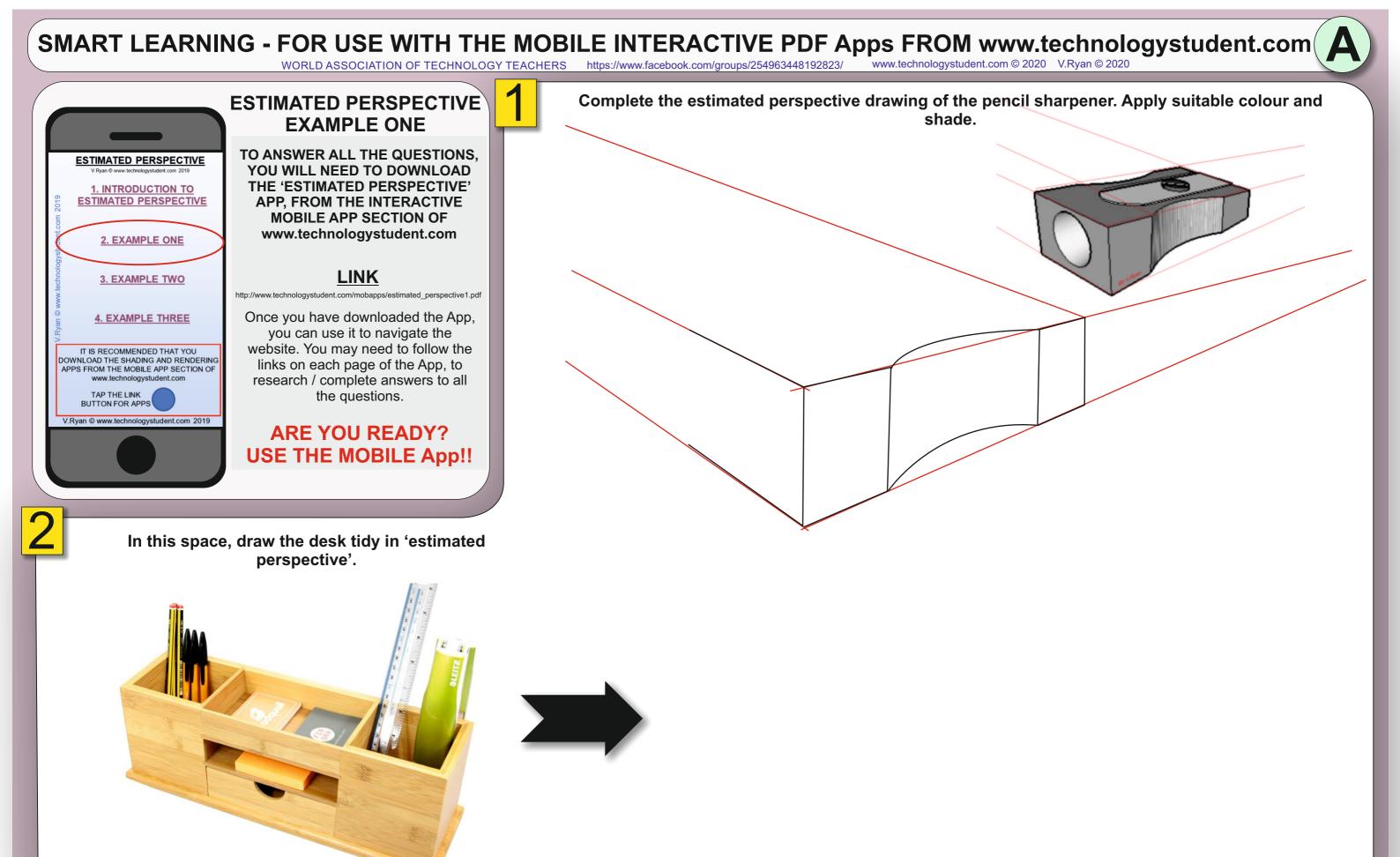

HELPFUL LINK: http://www.technologystudent.com/mobapps/estimated perspective1.pdf

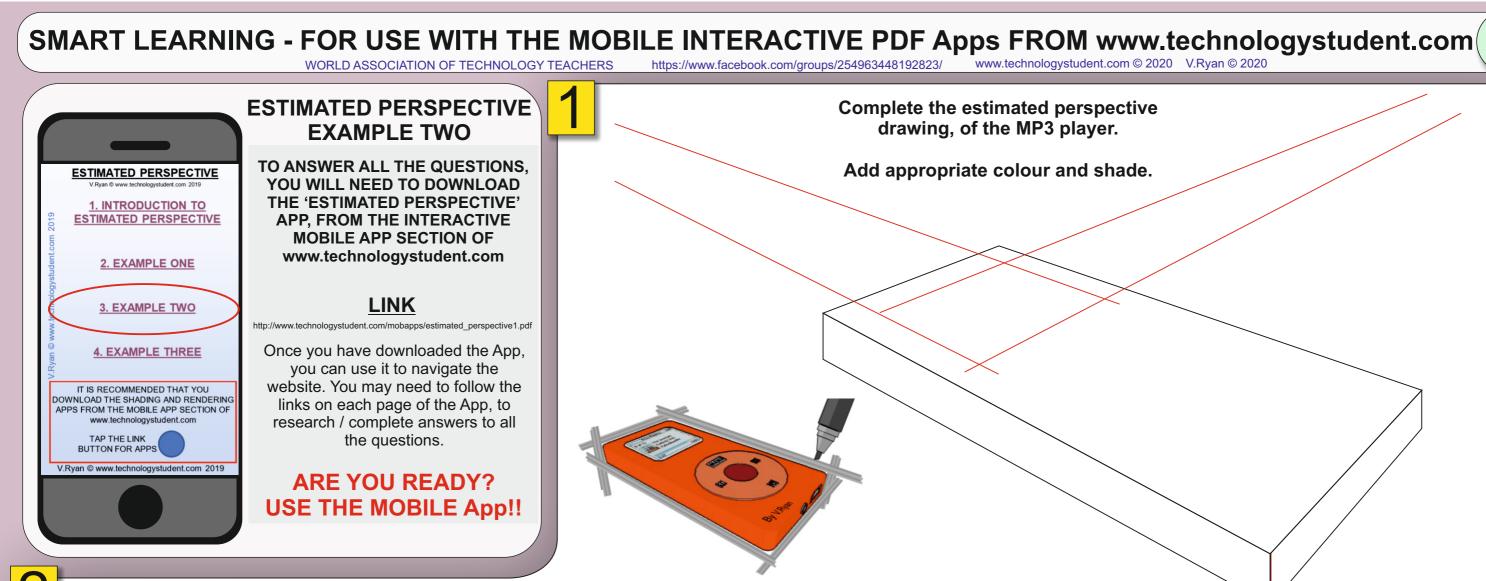

Draw a second electronic product / device, in estimated perspective. The product can be an existing product or one of your own design. Add a list of functions.

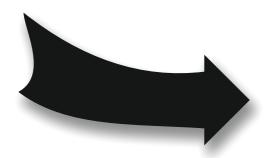

HELPFUL LINK: http://www.technologystudent.com/mobapps/estimated\_perspective1.pdf

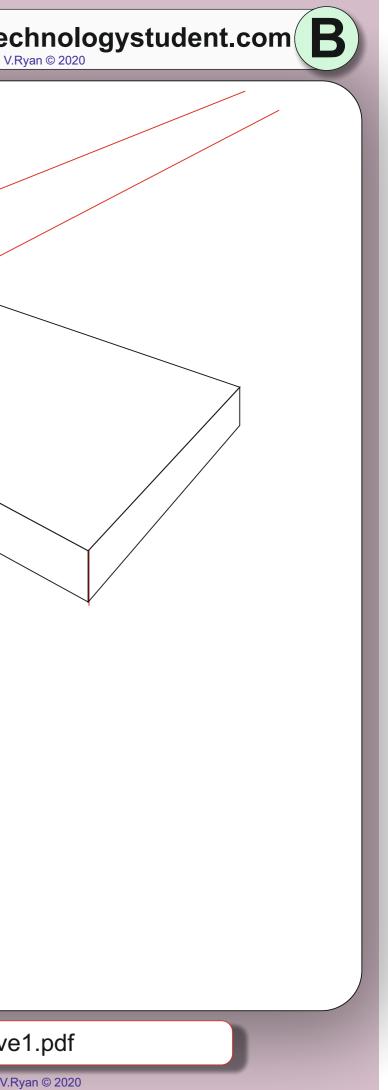

## SMART LEARNING - FOR USE WITH THE MOBILE INTERACTIVE PDF Apps FROM www.technologystudent.com

WORLD ASSOCIATION OF TECHNOLOGY TEACHERS

ESTIMATED PERSPECTIVE **EXAMPLE THREE** TO ANSWER ALL THE QUESTIONS. ESTIMATED PERSPECTIVE YOU WILL NEED TO DOWNLOAD THE 'ESTIMATED PERSPECTIVE' **<u>1. INTRODUCTION TO</u>** ESTIMATED PERSPECTIVE **APP, FROM THE INTERACTIVE** MOBILE APP SECTION OF www.technologystudent.com 2. EXAMPLE ONE LINK 3. EXAMPLE TWO http://www.technologystudent.com/mobapps/estimated\_perspective1.pdf Once you have downloaded the App, **4. EXAMPLE THREE** you can use it to navigate the website. You may need to follow the IT IS RECOMMENDED THAT YOU DOWNLOAD THE SHADING AND RENDERING links on each page of the App, to APPS FROM THE MOBILE APP SECTION OF research / complete answers to all www.technologystudent.com the questions. TAP THE LINK BUTTON FOR APPS udent.com 2019 **ARE YOU READY? USE THE MOBILE App!!** 

> Draw this jewellery box in estimated perspective.

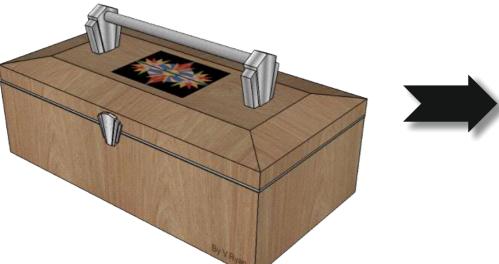

shade. Include a grain effect.

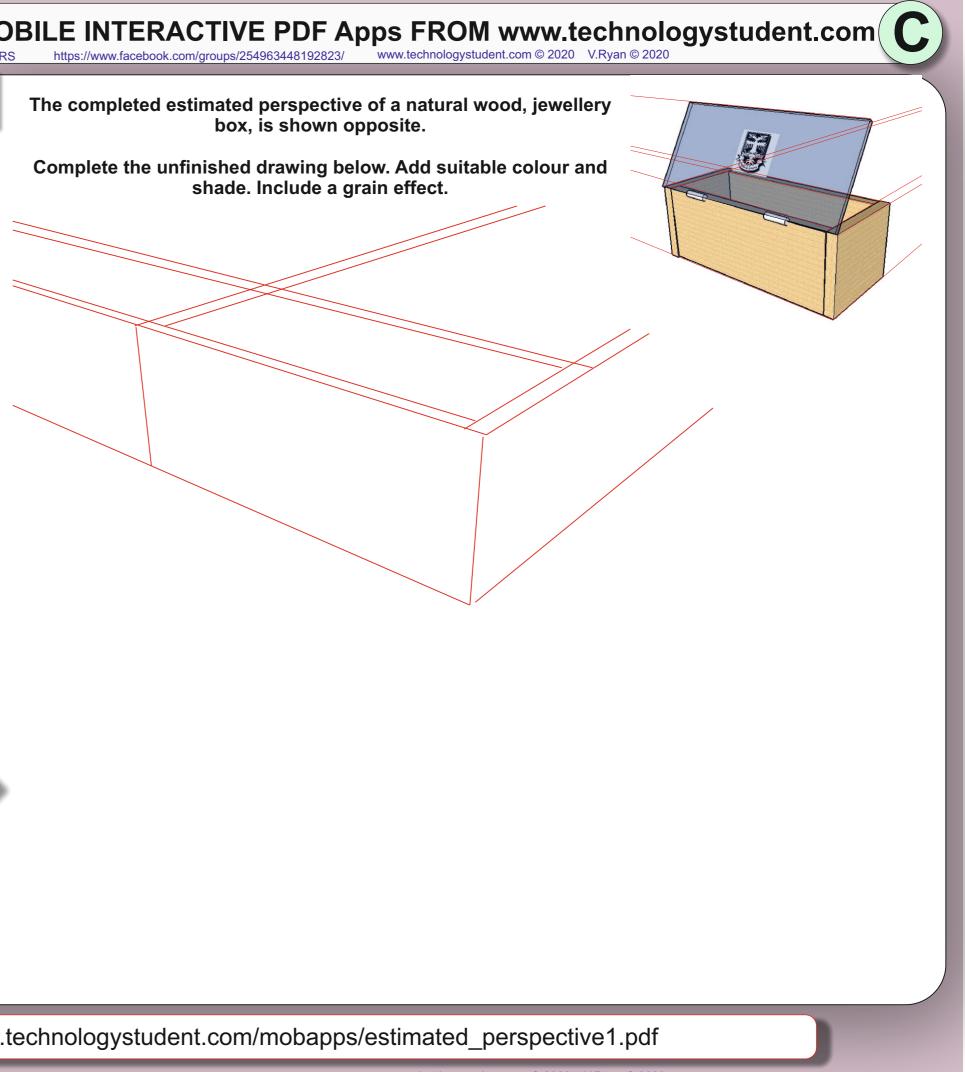

HELPFUL LINK: http://www.technologystudent.com/mobapps/estimated perspective1.pdf